**ЭЛЕКТРОТЕХНИКА** 

Мечта получить<br>отлично" за **PGT7** Полтора года напряженной работы над новой

# **ElectriCS крупным планом**

Рассмотрим структуру ElectriCS  $50$ 

ElectriCS имеет систему управления проектами, которая содержит встроенный навигатор, представляющий собой полный образ проекта с принципиальной схемой.

Через СОМ-интерфейс навигатор общается с работающим в среде AutoCAD редактором схем, с базой электрических устройств (БЭУ), библиотеками проводов, кабеля и наконечников проводов.

Библиотека условных графических обозначений (УГО) позволяет вставлять условные обозначения элементов в схему и определять состав электрических устройств в БЭУ. Библиотека УГО пополняется с помощью редактора схем.

Схемы подключений электрических устройств подготавливаются в редакторе схем и сохраняются в БЭУ.

Мастер отчетов готовит формы отчетов. Функции существовавшего версией позади. Настало время рассказать о ней подробнее.

При создании ElectriCS 5.0 основной идеей была полная переработка ядра программы. ElectriCS тянул за собой хвост версий под DOS, хотя и незаметный для конечного пользователя, но проблематичный для программистов. Редактор схем содержал уже устаревшие интерфейсные решения. Новые возможности, добавляемые в код программы на протяжении почти пяти лет, постепенно привели к тому, что команда разработчиков стала сваливаться на "заплаточные" технологии их реализации. Потребовалось решить вопрос кардинально, и мы отважились на переработку всего кода ElectriCS. Заодно в пятую версию вводились дополнительные возможности.

в предыдущей версии генератора отчетов взял на себя навигатор.

Модуль трассировки линий связи в ElectriCS 5.0 специально выведен за пределы навигатора: он поставляется теперь отдельно для тех пользователей, кто работает с принципиальными схемами логического типа. Редактор клеммных блоков включен в состав модуля трассировки.

#### Система управления проектами

Система управления проектами по существу развилась в основной модуль ElectriCS. В какой-то мере она взяла на себя функции документооборота для электротехнических проектов.

Система может одновременно работать с несколькими группами проектов.

◈

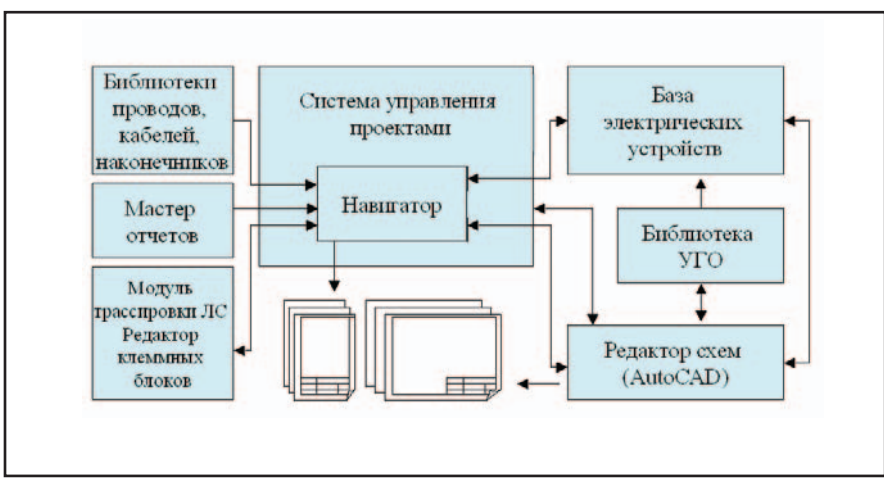

Структурная схема ElectriCS 5.0

Проект, как и в прежней версии, представляет собой отдельный каталог определенной структуры. Появилась возможность настраивать структуру папок и добавлять пользовательские папки.

#### **Навигатор**

Это основное ядро ElectriCS 5.0. Навигатор выполняет те же функции, что и редактор таблиц в четвертой версии, но принципы его работы совершенно другие.

Самое, наверное, важное - это прямая связь навигатора с принципиальной схемой. Теперь при добавлении элементов электрических устройств или линий связи в схему они сразу добавляются и в навигатор. Отпала необходимость в постоянной трансляции схемы.

Второе новшество не столь заметно пользователю, но весьма важно для комфортной работы. Это новые технологии задания обозначений элементам схемы. К примеру, когда

конструктор вводит буквенно-позиционное обозначение электрического устройства, программа осуществконтроль наличия ЭТОГО ляет устройства или создает его в навигаторе, контролирует свободные элементы устройства, выполняет трассировку линий связи, маркирует входы-выходы. Кроме того, если на предприятии принято составное обозначение элементов (в обозначение устройства входит, например, обозначение функциональной группы или обозначение узла), программа автоматически откорректирует его.

Еще одно нововведение - база электрических устройств проекта (БЭУ проекта). На рис. 2 это нижнее окно. В БЭУ проекта электрические устройства выбираются из базы электрических устройств. Такой подход позволяет отказаться от обязательного наличия базы электрических устройств при работе с проектом, благодаря чему обеспечена переносимость проекта на

другой компьютер. Кроме всего прочего, БЭУ проекта позволяет создавать устройства в навигаторе до их отображения в принципиальной схеме. Это удобно при контроле элементов электрического устройства, что важно, например, для определения свободных контактов реле. В этом случае условные обозначения можно вставлять в схему не из библиотеки УГО, а прямо из навигатора. БПО и маркировка контактов будут установлены автоматически

В предыдущей версии ElectriCS существовало ограничение на количество вложенных друг в друга оболочек. Скажем, вы могли расположить электрическое устройство на панели, а панель расположить в шкафу. В новой версии количество уровней вложенности практически не ограничено, в связи с чем изменились механизмы определения дерева оболочек и трассировки линий связи.

## Редактор схем

Редактор схем полностью переработан с применением технологии ObjectARX. Благодаря этому реализованы такие возможности Auto-CAD, как управление элементами схемы с помощью "ручек", редактирование их по двойному щелчку мыши и т.д.

Усовершенствовались инструменты рисования линий связи. Вы можете теперь растягивать линии связи стандартными инструментами AutoCAD, отрывать и присоединять сегменты линий с помошью мыши.

Введена возможность настройки форматов обозначений УГО и линий связи. Обозначения соответствуют ГОСТ 2.710-81 и формируются в полуавтоматическом режиме.

Появились новые объекты схемы:

- Комментарии к элементам схемы. Они могут автоматически заполняться данными из навигатора, которые редактирует пользователь; при необходимости их можно помещать в отчеты.
- Неименованная перемычка: ли- $\bullet$ ния связи, которая не имеет номера и используется для перемыкания контактов устройств.
- Переход линии связи на другой лист схемы. Этот графический элемент содержит обозначение листа схемы, на котором имеется продолжение линии связи.
- Прямоугольник зон. Упрощает процесс подготовки форматок и позволяет считывать зоны элементов схем.

Условные обозначения и линии связи стало возможным лелать нетранслируемыми. Помеченный подобным образом примитив не попа-

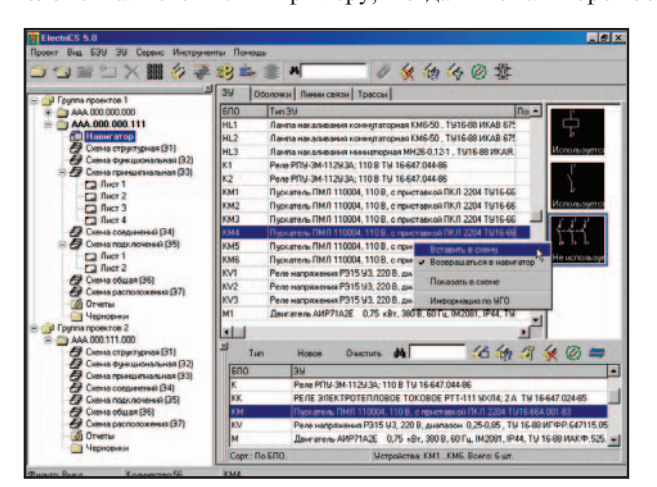

♠ Система управления проектами и навигатор

 $1'2002$  CAD master

⊛  $\circledS$  $\odot$  программное обеспечение

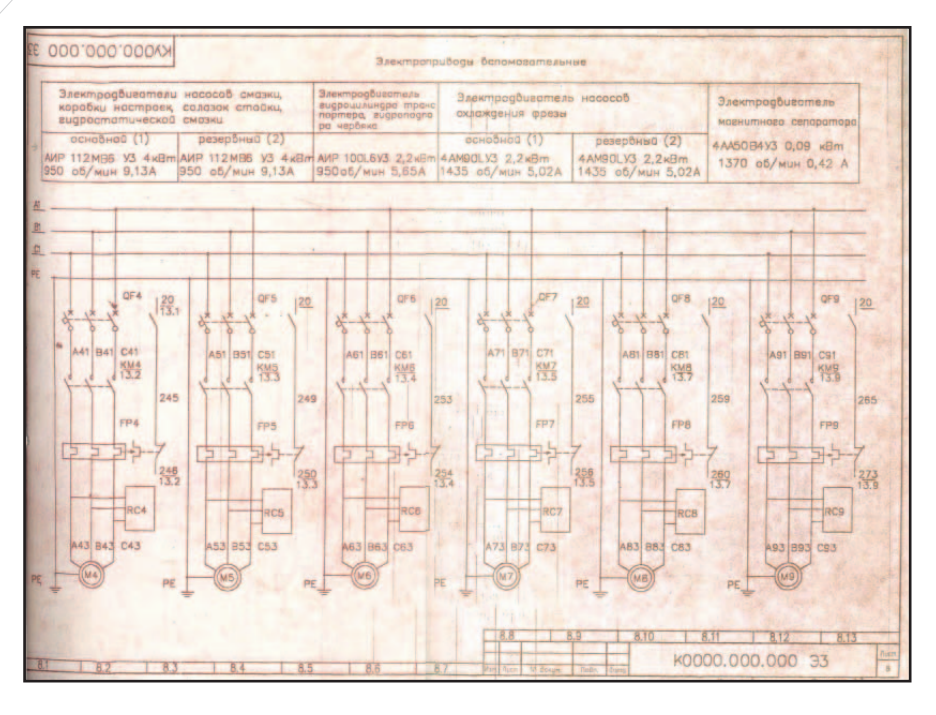

дет в навигатор. Такой подход позволяет, к примеру, дублировать участки схем на других листах или исключать элементы, оставляя их графику при правках схемы.

Полностью переделаны перекрестные ссылки, которые можно теперь создавать несколькими способами: в виде таблицы, простым перечнем контактов и в виде их графического изображения.

Претерпела кардинальные изменения технология создания схем полключений. Схемы полключений устройств создаются только в базе электрических устройств средствами AutoCAD, причем для каждого устройства можно создать до десяти вариантов схем. Кроме того предусмотрена возможность создания от-

дельных программных модулей для построения специфичных типов схем или таблиц подключений по требованиям заказчиков.

При рисовании схем подключений адреса подключений создаются автоматически в соответствии с настраиваемым форматом. Формат адреса соответствует всем предусмотренным в ГОСТ 2.710-81 вариантам.

### База электрических **УСТРОЙСТВ**

Введен рубрикатор — древовидная структура для поиска изделий по разделам. Разработан более мощный инструмент поиска электрических устройств, вплоть до поиска по техническим характеристикам. Для этого пришлось разра-

 $\bullet$ 

Каталоги Поиск ЭУ  $-18$ 

кнопки упре<br>Конлесс

<mark>В Кантактор</mark><br>• Приставки ко

**Ca Полупров Приборы Latenue C** Пускатели ПМЛ

ноитекторы<br>• Контекторы типе КВ1<br>• Контекторы КТ; КТП<br>• Контекторы КТ; КТП .<br>Онтакторы типов MK5 и MK

chovatenu a Выключатели автома

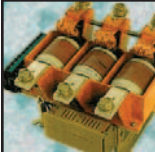

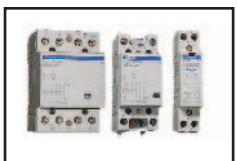

ботать классификатор единиц измерения и классификатор технических характеристик.

По просьбам пользователей изменен механизм релактирования базы. Редактирование электрических устройств ведется теперь в отдельном окне, что предотвращает случайное изменение информации в базе.

Осталась связь с каталогами института "Информэлектро" - к ним можно обращаться прямо из БЭУ. Поиск каталога идет по обозначению нормативно-технического документа. В качестве примера базы электрических устройств будет поставляться база из 150 каталогов наиболее распространенного оборудования.

До выхода новой версии в свет осталось совсем немного. Сейчас идет тестирование программы, разработка документации и сайта технической поддержки.

 $-1220938$ 

Karanor 39

Владимир Трушин, Николай Лаврентьев ООО "Розмысел" E-mail: support@rozmisel.ru Internet: http://www.rozmisel.ru По вопросам приобретения обращаться: Тел.: (095) 913-2222 E-mail: tretiakov@csoft.ru

имент TH16-512 140-78

еский АК 63-2МГУЗ постоян, то

ертежи | Заметки |

ключетель евтоматический АК 63-3МГУЗ перемен

 $\blacksquare$ e ix

 $\overline{\mathbf{?}}$ 

**TOK&DBC** 

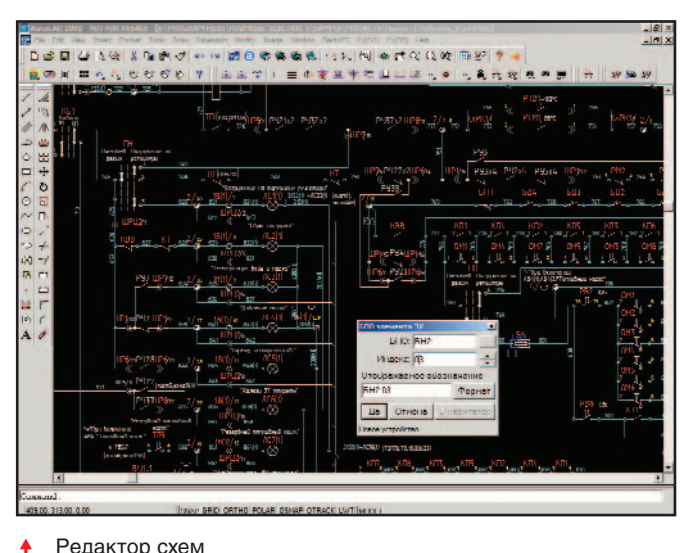

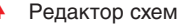

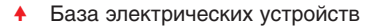

 $\Box$  0 0 0 9 1 +

**EXERCISE DE LA GEORGIA DE CENTRAL EN CENTRAL DE BUSICIER DE CONSTANT DE LA CONSTANT DE LA GEORGIA DE LA GEORGIA DE LA GEORGIA DE LA GEORGIA DE LA GEORGIA DE LA GEORGIA DE LA GEORGIA DE LA GEORGIA DE LA GEORGIA DE LA GEORG** 

CKHO THOOD BAY NICKHE THOOD BAR

**US TURNS RAL**